7/21/17

## **APPLICANT TRACKING SYSTEM TIPS**  Job Alerts for Applicants

Applicants have the option to subscribe to job alerts on the Careers @ MSU website. Job alerts send email notifications when new jobs are posted that match specific search criteria. A maximum of one email is sent per day containing all matching jobs. If there are no matching jobs, no email is sent.

To subscribe to a job alert:

- 1. Navigate to the [careers.msu.edu](http://careers.msu.edu/) website.
- 2. Click on the Subscribe to Job Alerts button.

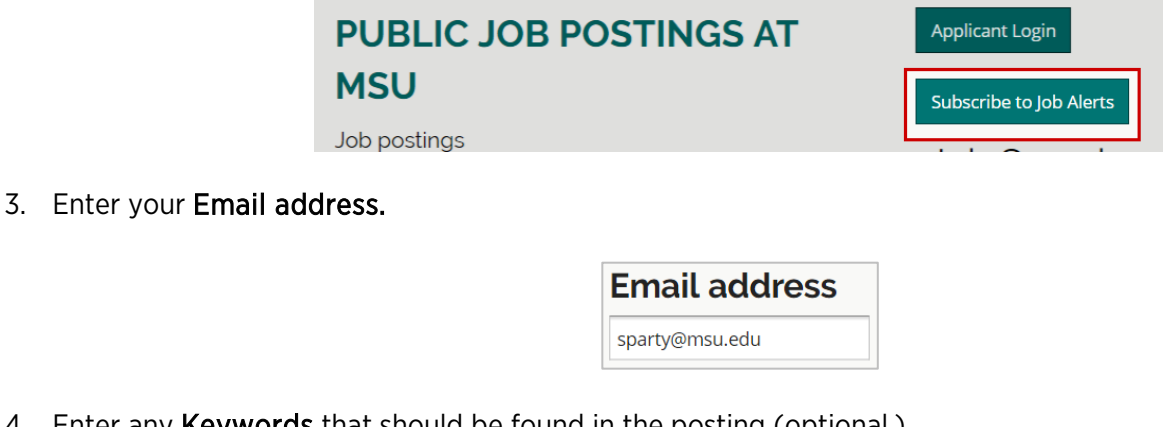

4. Enter any Keywords that should be found in the posting (optional.)

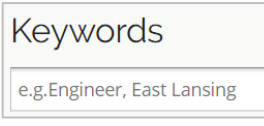

5. Select the criteria for the job alert by checking the box next to the appropriate item(s) in each group - Work Type, Categories and Locations. A posting must match one of the selected items in *each* group in order to be included in the job alert email.

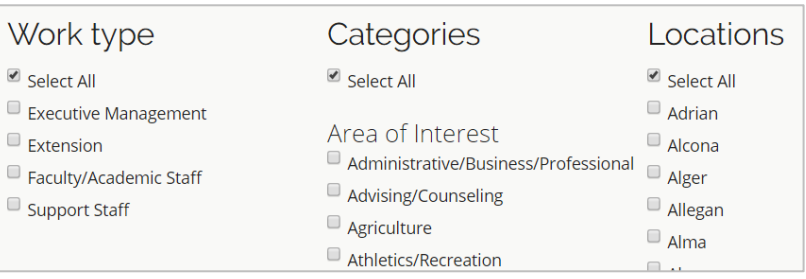

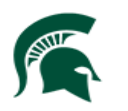

## Job Alerts for Applicants 7/21/17

Note: If Select All is checked for every group, the job alert will include all postings that were posted on that day containing the identified keywords (if any).

6. At the bottom of the page, check the box next to I'm not a robot.

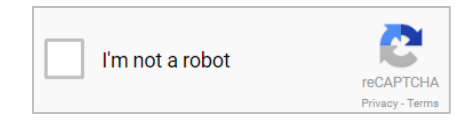

7. Click the Subscribe button.

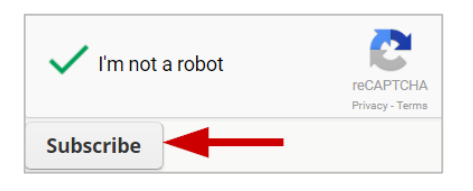

To be included in the job alert email, a posting must match one item in *each* group.

## Example 1:

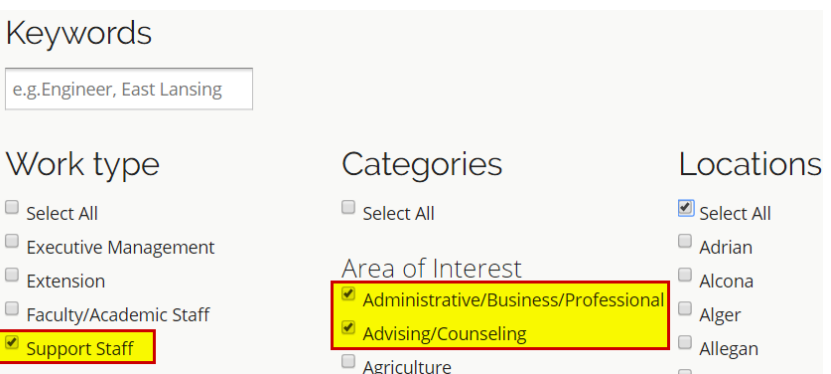

This job alert will include all postings that match the criteria of:

- Support Staff and Administrative/Business/Professional
- Support Staff and Advising/Counseling

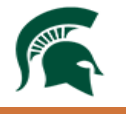